## **Pages 2**

Part of the iWork suite of programs that Apple released a year or so ago, Pages is not an exact replacement for AppleWorks. Together with Keynote, users get a very robust word processing and PowerPoint-clone presentation program in iWork. However, there is no spreadsheet or drawing component that you may have been used to with AppleWorks. You'll have to make do with other products for those applications now.

Pages 2 is much more than the word processing component of AppleWorks ever was. In fact, I believe it is a cross between Microsoft Word and Microsoft Publisher but without all the needless and confusing bells and whistles. Pages 2 is a robust word processing package with the capability of adding graphics, pictures, and even movies via drag and drop from iPhoto or any file on your Mac or the Internet. You can produce professional looking documents with ease.

Eye-catching templates are built-in. There are several different styles of newsletters and journals, flyers and posters, invitations and stationery. You can easily create professional looking resumes and marketing pieces for business such as proposals, meeting notes, and expense reports. For students, there are templates for term papers, lab notes and research papers. For teachers, there are templates for evaluations and quizzes. There are even templates for the creative types which include proposals, storyboards, and screenplays. Of course, you can create your own templates by modifying these or starting from scratch.

Across the top of the Pages window is a series of icons that allow you to see your document in many different ways. By clicking on the inspector icon, you open a small window next to your document where you can control margins, font, styles, etc.

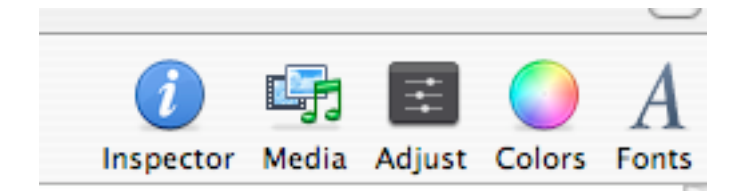

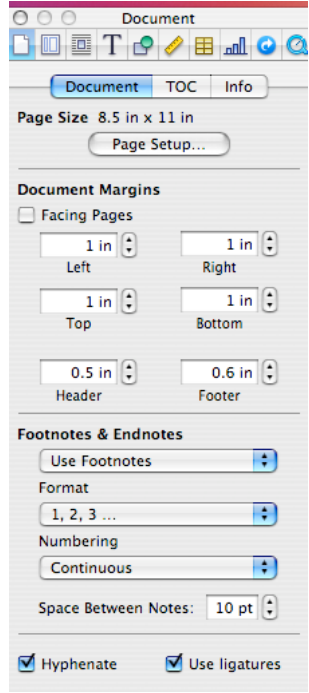

Review of Pages 2 by Sue Westlake for CAMP 9/1/06

When you use a template, there are placeholders for text, graphics, and pictures. Anything you want to add can be done by simply typing over the text that's already there and dragging an object to the document placeholder. It's really that simple. Pictures are scaled automatically to fit in the space reserved by the placeholder. All of the templates have secondary pages that you can add by simply clicking on the pop-up menu.

Creating documents with columns is simply a matter of clicking on the columns icon and inserting your text. Styles and lists are also available via icons on the toolbar at the top of

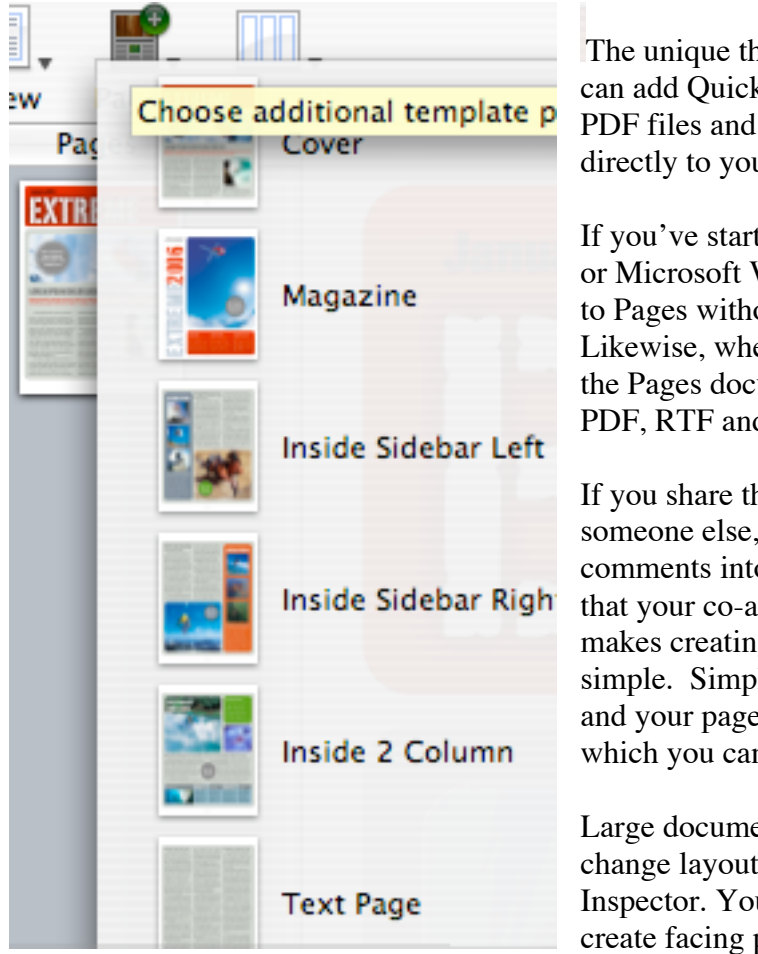

the window.

The unique thing about Pages is that you can add QuickTime movies, sound files, PDF files and even Flash animations directly to your document.

If you've started a document in AppleWorks or Microsoft Word, you can easily import it to Pages without losing the formatting. Likewise, when you're done, you can export the Pages document to Word (PC or Mac), PDF, RTF and HTML formats.

If you share the creation of a document with someone else, Pages lets you insert comments into the body of your document that your co-author can then read. This makes creating a joint document very simple. Simply click on the Comment icon and your page will reveal a yellow sticky to which you can add comments.

Large documents are simple. You can change layout page by page using the Inspector. You can vary page margins to create facing pages for a book or pamphlet.

If you use styles, tables of contents are generated automatically.

You can add charts to documents. That is about as close as you can get to a spreadsheet utility. The data series will produce a chart in a style that suits your data; bar, pie, line, scatter, etc. You can easily change colors, formatting, even produce 3-D charts.

You can add tables and shapes as well. Simply click on the icon in the toolbar.

Mail merge is easy with Address Book. You can add one contact or many to a document. Simply drag a recipient's card to the recipient placeholder for one contact or choose Edit, Merge Address Book cards and choose a selection of names from your Address Book.

Review of Pages 2 by Sue Westlake for CAMP 9/1/06

Because Pages integrates so easily with Address Book, you'll find all your information already added to the stationery templates as long as your personal information has already been added to the Address Book.

There is a 243-page online guide in PDF format that will walk you through anything you want to do in Pages. It is amply illustrated and easy to follow. I think Apple has done a great job updating AppleWorks to a new more modern level. Your work will look professionally produced by a graphics shop. For \$79 you can't go wrong.